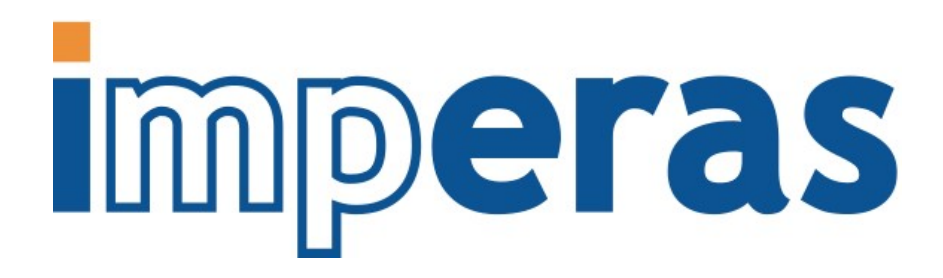

# iGen Peripheral Generator User Guide

This document describes the use of the Imperas Model Generator *iGen* to generate a peripheral model.

# Imperas Software Limited

Imperas Buildings, North Weston, Thame, Oxfordshire, OX9 2HA, UK [docs@imperas.com](mailto:docs@imperas.com)

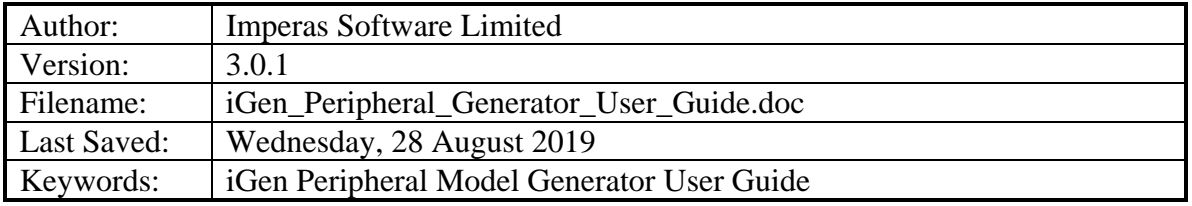

# **Copyright Notice**

Copyright © 2019 Imperas Software Limited All rights reserved. This software and documentation contain information that is the property of Imperas Software Limited. The software and documentation are furnished under a license agreement and may be used or copied only in accordance with the terms of the license agreement. No part of the software and documentation may be reproduced, transmitted, or translated, in any form or by any means, electronic, mechanical, manual, optical, or otherwise, without prior written permission of Imperas Software Limited, or as expressly provided by the license agreement.

#### Right to Copy Documentation

The license agreement with Imperas permits licensee to make copies of the documentation for its internal use only. Each copy shall include all copyrights, trademarks, service marks, and proprietary rights notices, if any.

#### Destination Control Statement

All technical data contained in this publication is subject to the export control laws of the United States of America. Disclosure to nationals of other countries contrary to United States law is prohibited. It is the reader's responsibility to determine the applicable regulations and to comply with them.

#### Disclaimer

IMPERAS SOFTWARE LIMITED., AND ITS LICENSORS MAKE NO WARRANTY OF ANY KIND, EXPRESS OR IMPLIED, WITH REGARD TO THIS MATERIAL, INCLUDING, BUT NOT LIMITED TO, THE IMPLIED WARRANTIES OF MERCHANTABILITY AND FITNESS FOR A PARTICULAR PURPOSE.

#### Table of Contents

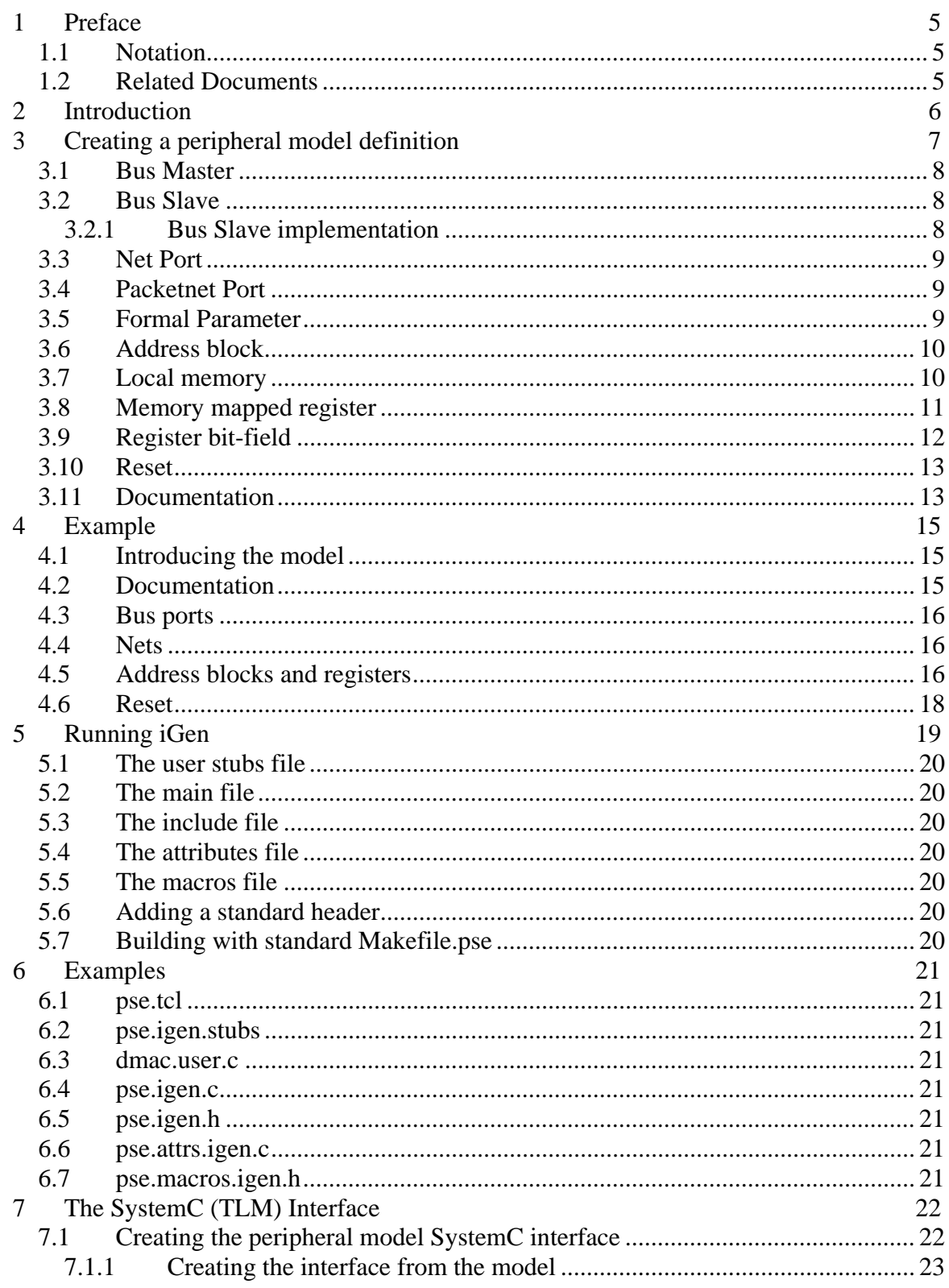

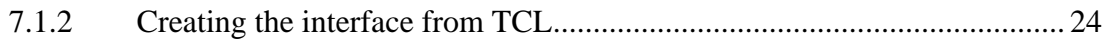

## <span id="page-4-0"></span>**1 Preface**

The Imperas simulators can use models described in C or C++. The models can be exported to be used in simulators and platforms using C, C++, SystemC or SystemC TLM2.0.

This document describes the use of Imperas Model Generator, iGen, to create a C template for a peripheral simulation model.

#### *1.1 Notation*

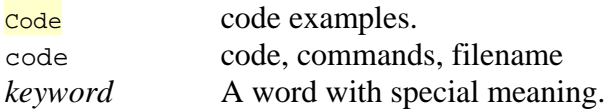

#### *1.2 Related Documents*

Getting Started

• Imperas Installation and Getting Started Guide

Interface and API

- OVP Peripheral Modeling Guide
- Writing Platforms and Modules in C User Guide
- Simulation Control of Platforms and Modules User Guide

References to general iGen document

• iGen Model Generator Introduction

## **2 Introduction**

This document describes the use of *iGen* for peripheral model template generation. General information on *iGen* can be found in other referenced documents.

*iGen* is used as a batch program, reading a TCL input file and writing C output files. All *iGen* command line arguments are in the unix style, requiring one hyphen, but accepting two, with no distinction. Some command line arguments must be followed by a value.

As a learning aid*, iGen* can be used interactively; simply invoke *iGen* without arguments and wait for the iGen prompt. The command ihelp lists the Imperas TCL extension commands, each of which accepts the –help argument which prints its arguments and usage. Alternatively, to print information about a specific command use: igen –apropos <command>.

A peripheral model template will

- **Construct a model instance**
- Construct bus and net ports for connection to the platform
- Construct memory mapped registers and memory regions.
- Construct formal parameters which can be set when the peripheral is instanced in a platform or module and overridden by the simulator to control features of the peripheral model.

The peripheral template will include empty functions that can be filled in by the writer to complete the model.

*iGen* can also generate a SystemC TLM2.0 interface for the model. See section 7. Examples of SystemC TLM2.0 interfaces for OVP peripherals have been tested with all major SystemC TLM2.0 simulators.

## <span id="page-6-0"></span>**3 Creating a peripheral model definition**

This chapter describes the TCL commands that create a peripheral model template.

A peripheral model definition must define:

- the *VLNV* of the model
- *bus master* and *bus slave* ports
- *net* and *packetnet* inputs and outputs
- **•** *parameters* to configure the model

These *iGen* commands are used to create a peripheral model:

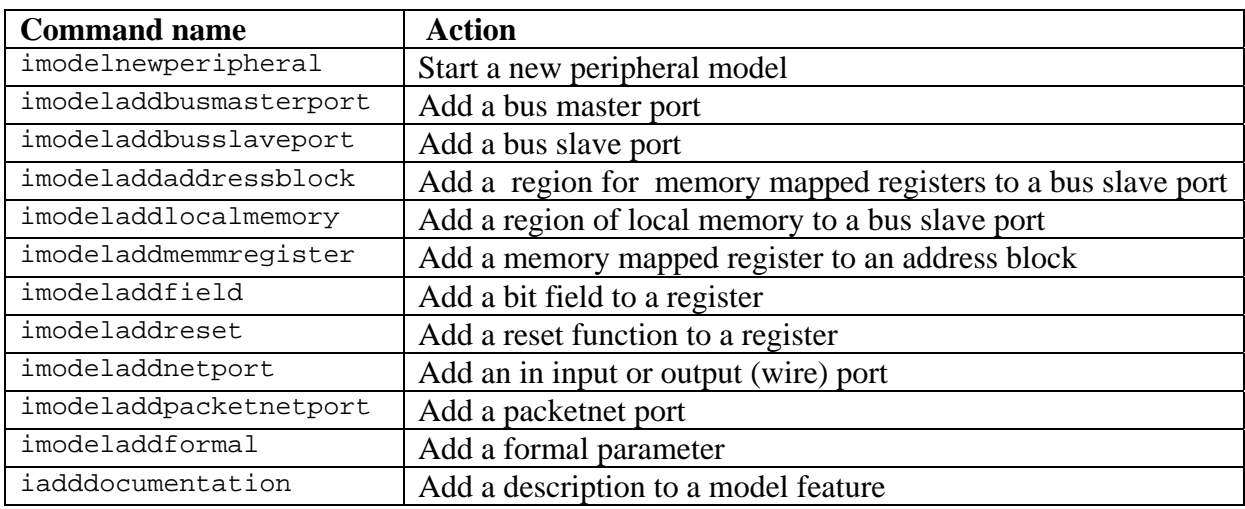

imodelnewperipheral begins the construction of the model. Other commands must follow until the model is complete. *iGen* reads the TCL script then writes the model C files when the script ends.

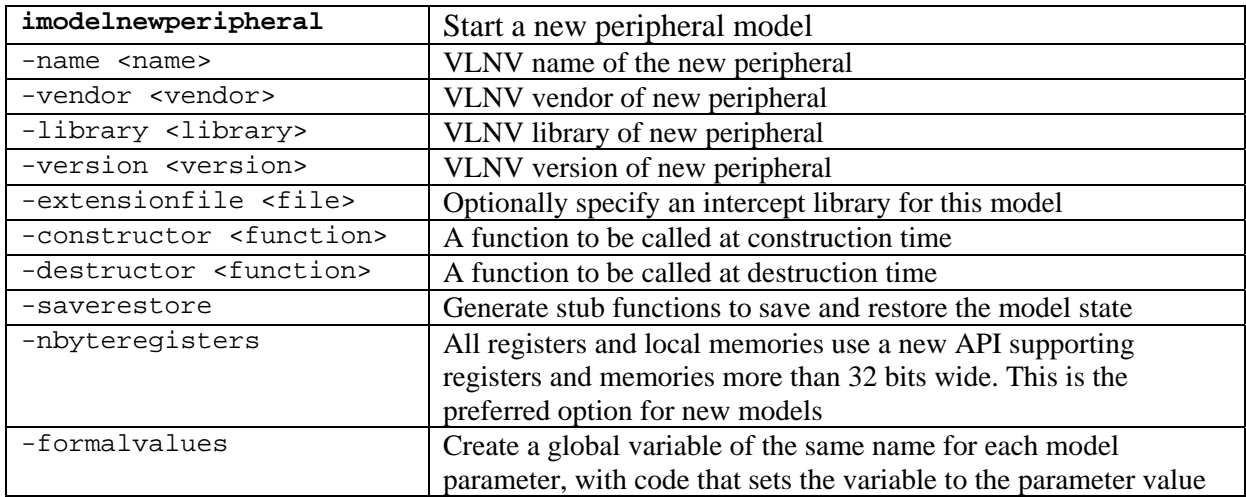

<span id="page-7-0"></span>If the peripheral model requires an intercept library, use –extensionfile to specify its whereabouts relative to the PSE model. The extension library file extension need not be specified.

#### *3.1 Bus Master*

A bus *master port* can initiate a bus transaction to read or write data to other bus devices.

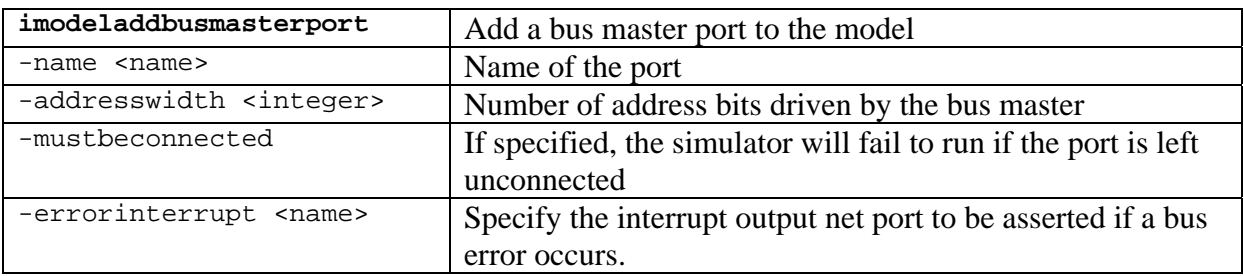

#### *3.2 Bus Slave*

A bus *slave port* receives bus read or write transactions.

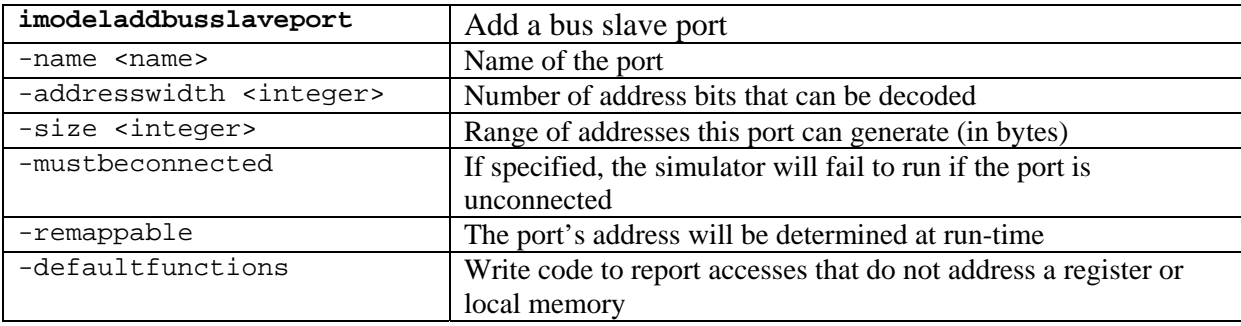

If a slave port has no size specified (or has a size of 0) then it is left to the user defined code to implement the port; this is a dynamic port that will be set up during the peripheral model execution.

A slave port can contain one or more address blocks. Address blocks can contain memory mapped registers and/or local memory.

#### **3.2.1 Bus Slave implementation**

A bus slave port is connected to a bus by the platform. It maps the specified range of addresses to memory in the PSE's address space. This memory can have memory mapped registers or local memory callbacks mapped onto it using imodeladdaddressblock, imodeladdmmregister and imodeladdlocalmemory

Gaps in the in slave port region that have no memory mapped registers or local memory remain mapped to the PSE's memory space. Reads and writes from the connected bus to these regions will silently access this space. If you need to know if accesses are reaching

<span id="page-8-0"></span>the gaps then specify the –defaultfunctions. This installs callbacks on the whole region which use bhmMessage() to report the size of offset of each access.

#### *3.3 Net Port*

A net carries a 32 bit value which usually using zero to represent logic 0 and non-zero to represent logic 1.

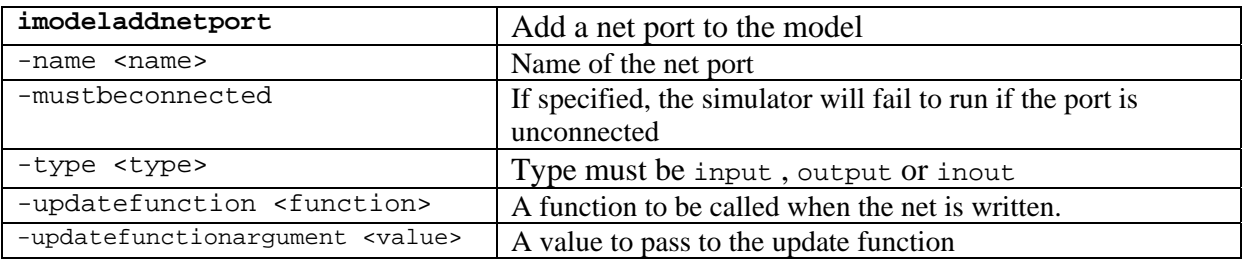

#### *3.4 Packetnet Port*

A *packetnet* is used to model packet based communication such as Ethernet, CAN bus or GSM. A packetnet is created in a platform, then connected to packetnet ports on model instances. A packetnet can have many connections, each able to send or receive packets. *iGen* creates a handle which is used when writing (sending) a packet to the packetnet. It also creates the stub of a function that is called each time the packetnet is written.

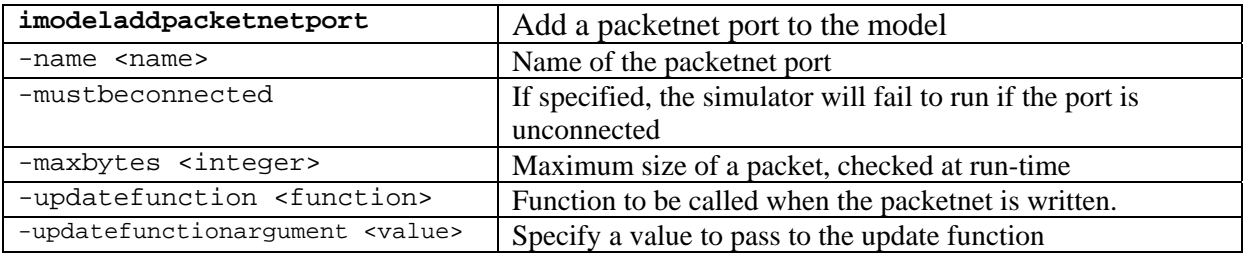

If the --updatefunction argument is specified, a stub function will be created in the user file, and that function will be called when the net is written.

#### *3.5 Formal Parameter*

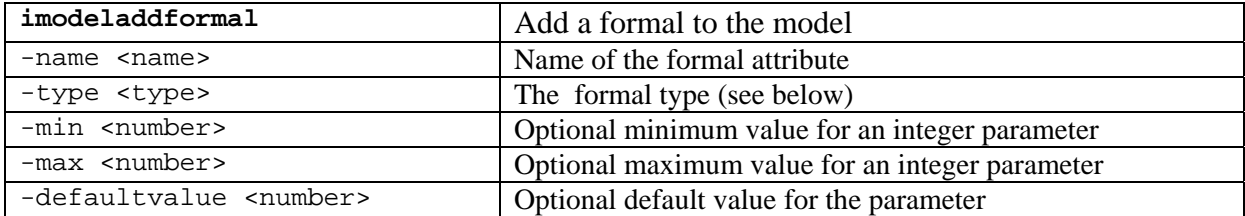

A *formal* defines a parameter that the model will accept. If the flag –formalvalues was supplied to imodelnewperipheral then code will be generated to fetch the parameter's

<span id="page-9-0"></span>value from the platform. If not then it is expected that the functions bhmInt32ParamValue(), bhmStringParamValue()etc. will be used in the model to fetch the value. If the formal has a numeric type, default and legal minimum and maximum values can be specified.

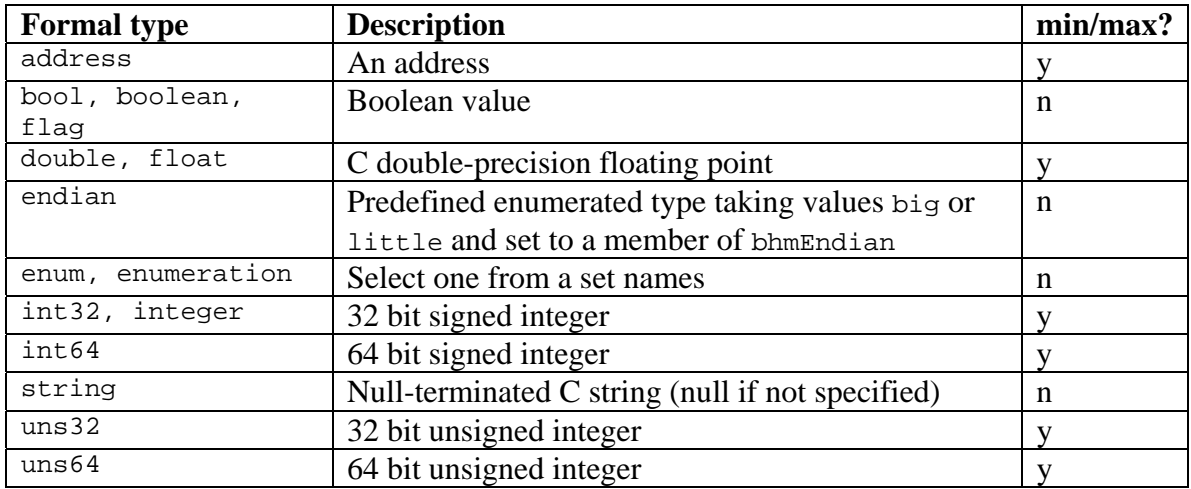

If a formal type is enumeration then legal values are added using imodeladdenumeration;

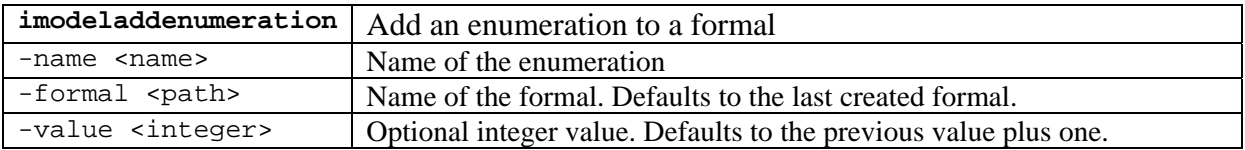

#### *3.6 Address block*

An *address block* must be nested inside a slave port. An address block defines a memory region wholly within the address region decided by a slave port. A slave port can contain more than one address block. Address blocks cannot overlap their addresses. An address block can contain memory mapped registers and/or local memories.

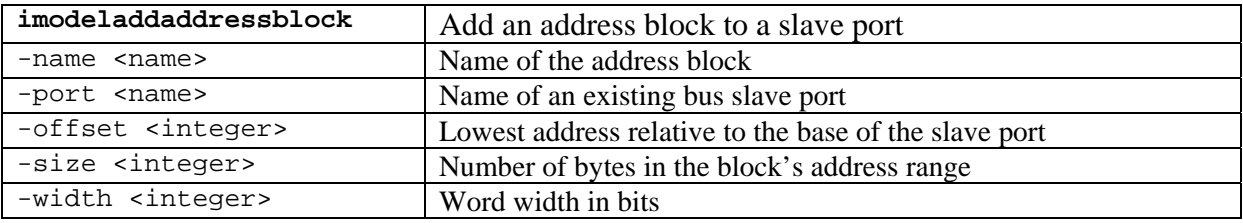

#### *3.7 Local memory*

A local memory must be nested inside an address block.

-readfunction, -writefunction and –changefunction specify functions to be called when the local memory is accessed. Stub functions matching their prototypes will be created in the user file.

<span id="page-10-0"></span>If no function is supplied the region will be implemented as memory in the PSE address space than can be read or written by code in the model. Local memory cannot overlap other memories or memory mapped registers.

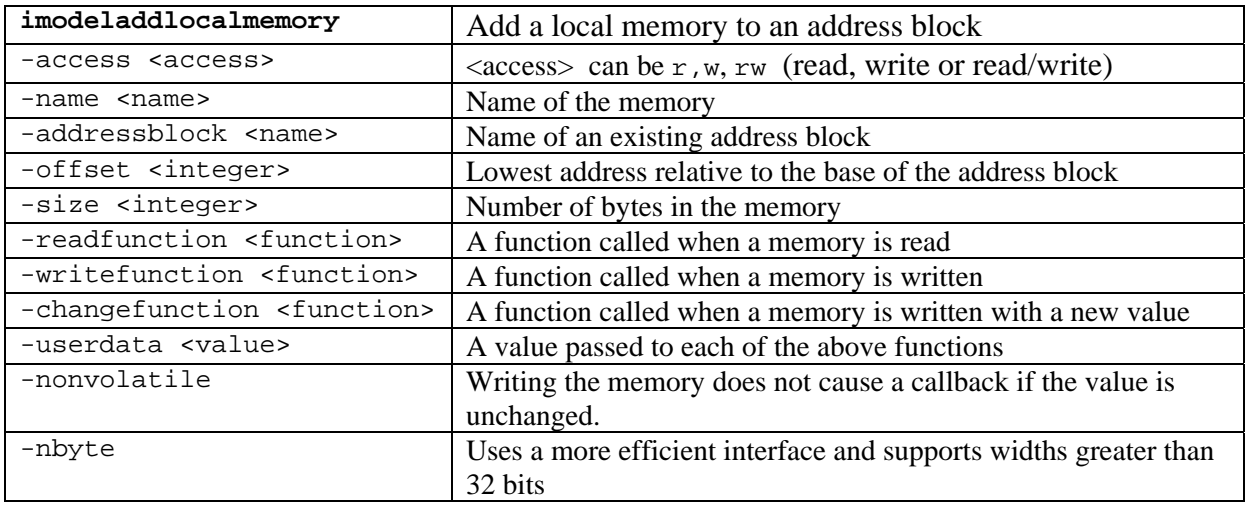

#### *3.8 Memory mapped register*

A memory mapped register is used to model the registers typically used in a peripheral device. imodeladdmmregister generates code to create the register and, if requested, generates empty callback functions. Memory mapped registers created this way will appear in the model's documentation and be visible to the Imperas Debugger.

Register widths are specified in bits but the implementation rounds the size of storage up to the nearest byte.

A memory mapped register must be the same width or narrower than its containing address block.

 A memory mapped register must not overlap other memories or memory mapped registers in the address block.

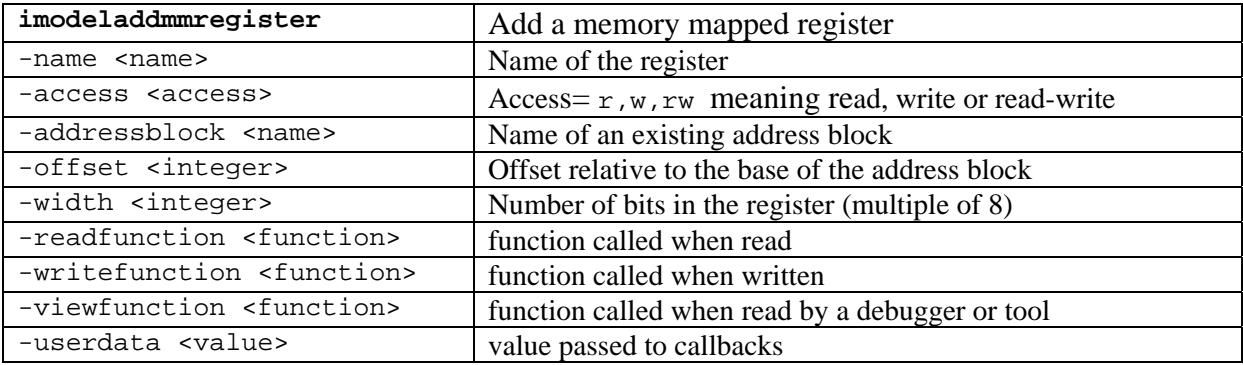

<span id="page-11-0"></span>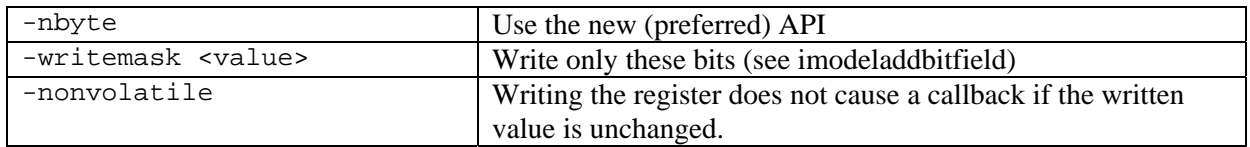

Setting the –nbyte argument generates code that uses ppmCreateNByteRegister(). instead of the deprecated ppmCreateRegister().

The –access argument controls how the register reacts to reads and writes. If –nbyte is specified, the –access argument controls the readable and writable arguments to ppmCreateNByteRegister(). Setting –access w calls ppmCreateNByteRegister () with readable=0 which causes a bus error is the register is read. Setting  $-\text{access } r$  calls ppmCreateNByteRegister () with writable=0 which causes a bus error is the register is written.

Arguments -readfunction, -writefunction and –viewfunction specify functions to be called when the MMR is accessed. Stub functions matching their prototype will be created in the user file. The view function should not change the state of the peripheral.

Defining a memory mapped register will define storage for the register's value in a global structure the model. The value will be a union of the integer value with the bit-fields, if defined.

#### *3.9 Register bit-field*

A memory mapped register can be divided into bit-fields. The fields must be the same width or narrower than the register. Fields can be supplied in any order but must not overlap. Parts of the register without fields will be padded. The specified access cannot be higher that the containing register (e.g. a read-only register cannot contain a writeable bit field).

![](_page_11_Picture_175.jpeg)

imodeladdfield generates C bit field entries in the structure that stores the register's value. The reset value will be applied to the field during model initialization or when a designated reset input is activated.

The –access option appears in the documentation for the field and if the register read and write functions are not supplied, will be honored by the simulator. However if read

<span id="page-12-0"></span>and write functions are supplied, the simulator cannot prevent them accessing the bitfield.

#### *3.10 Reset*

An input net port can be named as a *reset* input and associated with one or more memory mapped registers.

![](_page_12_Picture_159.jpeg)

This will generate code to set the register contents during initialization and when the reset input is written to a non-zero value. Thus the reset is edge-triggered and active high.

If an MMR has bit fields it is preferable to specify the reset value by omitting the –mask and –value flags and instead using

```
imodeladdfield –reset <value>
```
which limits each field to 64 bits maximum size rather than

imodeladdmmregister -mask <value> –reset <value>

which limits the complete register reset mask and value each to 64 bits.

#### *3.11 Documentation*

Documentation fields can be added to most objects mentioned in this chapter. Their text is embedded in the model, can be accessed through an API and will appear in documentation produced by other Imperas tools.

![](_page_12_Picture_160.jpeg)

Imperas uses the names Description, Limitations and Licensing although any names are accepted. Documentation entries can be added to

- The model
- Net ports
- Formal arguments
- Bus ports
- Address blocks
- Memory mapped registers
- Register bit fields.

Without -handle, the field is added to the most recently created object. If specified, the handle should match the full name of the object (which is the string returned by the imodeladd commands).

Documentation entries also have handles. Adding documentation to an existing document handle produces indented text.

## <span id="page-14-0"></span>**4 Example**

The example Examples/Models/Peripherals/creatingDMAC/5.nativeBehaviour creates a peripheral model using the TCL specification Examples/Models/Peripherals/creatingDMAC/5.nativeBehaviour/peripheral/pse/pse.tcl

#### *4.1 Introducing the model*

imodelnewperipheral starts creating the peripheral:

```
imodelnewperipheral \ 
-name dmac \
 -vendor ovpworld.org \ 
 -library peripheral \ 
-version 1.0 \backslash -constructor constructor \ 
    -destructor destructor \ 
    -nbyteregisters \ 
    -endianparam endian \ 
    -formalvalues \ 
   -extensionfile ../model
```
Flags -constructor constructor and –destructor destructor create stub constructor and destructor functions (stub functions are written in the file

```
pse.c.igen.stubs):
```

```
PPM_CONSTRUCTOR_CB(constructor) { 
     // YOUR CODE HERE (pre constructor) 
     periphConstructor(); 
     // YOUR CODE HERE (post constructor) 
} 
PPM_DESTRUCTOR_CB(destructor) {
    // YOUR CODE HERE (destructor) 
}
```
Flag -nbyteregisters makes *iGen* use ppmCreateNByteRegister() for all registers.

Flag -endianparam endian creates a formal parameter called *endian* which is passed to ppmCreateNByteRegister() so that all registers greater than 8 bits will read and write registers with the requested byte order.

Flag –formalvalues creates a global variable with the name and type of each formal parameter and generates code to initialize the variable to the parameter value.

Flag –extensionfile ../model tells the model to load the model's intercept library from the given directory.

#### *4.2 Documentation*

The line iadddocumentation -name Description -text "DMAC peripheral model" <span id="page-15-0"></span>Creates a documentation node. This will produce an entry in the automatically generated document.

iadddocumentation is used throughout the example to add documentation to ports, parameters, registers and fields.

#### *4.3 Bus ports*

These lines create bus master ports:

```
imodeladdbusmasterport -name MREAD -addresswidth 32 -mustbeconnected 
imodeladdbusmasterport -name MWRITE -addresswidth 32 -mustbeconnected
```
-mustbeconnected makes the simulator check that the ports are connected and raises an error if not.

This line creates the bus slave port used to read and write the programming registers. The port will occupy 0x140 bytes of space on the connected bus (there are gaps without registers in this space).

imodeladdbusslaveport -name DMACSP -size 0x140 –mustbeconnected

#### *4.4 Nets*

The model has one input port for resetting the device and one output port for interrupting a processor when a DMA operation is complete.

```
imodeladdnetport -name RESET -type input 
imodeladdnetport -name INTR -type output
```
#### *4.5 Address blocks and registers*

The first address block contains 8-bit registers addressed on 32-bit boundaries. Its base is at the base of the region decoded by the slave port.

```
imodeladdaddressblock -port DMACSP -name ab8 -width 8 -offset 0 -size 0x40 
imodeladdmmregister -addressblock DMACSP/ab8 -name intStatus -offset 0x00 -access r 
imodeladdmmregister -addressblock DMACSP/ab8 -name intTCstatus -offset 0x04 -access rw \ 
                    -writefunction TCclearWr 
imodeladdmmregister -addressblock DMACSP/ab8 -name rawTCstatus -offset 0x14 -access r 
imodeladdmmregister -addressblock DMACSP/ab8 -name enbldChns -offset 0x1C -access r 
This register contains a bit field: 
imodeladdmmregister -addressblock DMACSP/abs -name config -offset 0x30 \ ( -access rw -writefunction configWr 
imodeladdfield -mmregister DMACSP/ab8/config -name burstSize \ 
                    -bitoffset 0 -width 2 -reset 0
```
There are two address blocks 32 bits wide with offsets from the base of the slave port of  $0x100$  and  $0x120$ . The tcl function addChannelRegisters creates one block but is called twice.

```
proc addChannelRegisters {channel} { 
 global slvPrt
```

```
 set adrBlk32 "ab32" 
    set channelRegBase 0x100
     set channelRegSize 0x20 
    imodeladdaddressblock -name ${adrBlk32}Ch${channel} \
               -width 32 \
                -offset [expr ${channelRegBase} + (${channel} * ${channelRegSize}) ] \ 
                -size ${channelRegSize} 
    imodeladdmmregister -addressblock ${slvPrt}/${adrBlk32}Ch${channel} -name srcAddr \
                           -offset 0x0 -access rw 
    imodeladdmmregister -addressblock ${slvPrt}/${adrBlk32}Ch${channel} -name dstAddr \
                          -offset 0x4 -access rw 
    imodeladdmmregister -addressblock ${slvPrt}/${adrBlk32}Ch${channel} -name control \
    offset 0xC -access rw<br>imodeladdfield -mmregister ${slvPrt}/
                         immregister ${slvPrt}/${adrBlk32}Ch${channel}/control \
                          -name transferSize -bitoffset 0 -width 12 
     imodeladdmmregister -addressblock ${slvPrt}/${adrBlk32}Ch${channel} -name config \ 
                           -offset 0x10 -access rw -writefunction configChWr \ 
                          -userdata ${channel} 
    imodeladdfield -mmregister ${slvPrt}/${adrBlk32}Ch${channel}/config \
    -name enable -bitoffset 0 -width 1<br>imodeladdfield -mmregister ${slvPrt}/${adrBlk32}Ch
                         immregister ${slvPrt}/${adrBlk32}Ch${channel}/config \
    -name inten -bitoffset 15 -width 1<br>imodeladdfield -mmregister ${slvPrt}/${adrBlk32}Ch
                        immregister ${slvPrt}/${adrBlk32}Ch${channel}/config \
                          -name halt -bitoffset 18 -width 1 
addChannelRegisters 0 
addChannelRegisters 1
```
Note that imodeladdaddressblock does not specify a bus slave port; the most recently created port is used.

}

In most situations the -nonvolatile option can be omitted. If a register is written many times by the application, the execution of the callback could dominate the simulation time. The -nonvolatile option allows the simulator to optimize this by calling the write function only when the written value changes.

Note that both registers ab32Ch0/config and ab32Ch1/config use the same callback configChWr(); the function must use the userdata parameter, specified by -userdata \${channel} to distinguish which register was written.

#### <span id="page-17-0"></span>*4.6 Reset*

These lines designate the input net port RESET as a reset input and bind it to the given registers:

imodeladdnetport -name RESET -type input imodeladdreset -name RESET -mmregister \${slvPrt}/\${adrBlk8}/intStatus -value 0 imodeladdreset -name RESET -mmregister \${slvPrt}/\${adrBlk8}/intTCstatus -value 0 imodeladdreset -name RESET -mmregister \${slvPrt}/\${adrBlk8}/rawTCstatus -value 0 imodeladdreset -name RESET -mmregister \${slvPrt}/\${adrBlk8}/enbldChns -value 0 imodeladdreset -name RESET -mmregister \${slvPrt}/\${adrBlk8}/config

Note that the first 4 registers have no bit fields; the flag –value specifies their reset value. Register config has a bit field which specifies its own reset value for each bit field:

```
imodeladdfield -mmregister DMACSP/ab8/config -name burstSize \ 
               -bitoffset 0 -width 2 -reset 0
```
When defining the reset value of a field in the register the register itself must still be bound to the reset signal i.e. you cannot specify a reset value using imodeladdfield -reset without also having included imodeladdreset for the register

## **5 Running iGen**

*iGen* has many command line options. These used to write a peripheral model template:

![](_page_18_Picture_151.jpeg)

The output file names are derived from the argument passed to  $-w$ ritec. If the argument includes a directory (delimited by '/'), then all files are written to this directory. If the argument has an extension, then the stubs file takes this name. *iGen* removes the extension and adds different extensions for the other output files. If the argument has no extension, then one is added.

Note that the stubs file is intended to be modified by the developer, so this file will not be overwritten in subsequent runs if it exists. Use the –overwrite argument to change this behavior. Other files are always overwritten.

Example without extension:

shell> igen.exe --batch dmac.tcl --writec dmac

![](_page_18_Picture_152.jpeg)

Example with extension:

shell> igen.exe --batch dmac.tcl --writec dmac.c

![](_page_18_Picture_153.jpeg)

#### <span id="page-19-0"></span>*5.1 The user stubs file*

The user stubs file dmac.igen.stubs contains stub functions. *iGen* creates this file to be completed by the user. Stub functions are created for each callback specified when creating registers, local memories and input ports and also for the model constructor and destructor functions.

### *5.2 The main file*

The output file dmac.igen.c contains the model constructor which connects to bus and net ports, creates registers and initializes register values. Documentation fields created using the iadddocumentation command are added to the beginning of the file. This file does not normally require editing, so will be overwritten each time *iGen* runs.

#### *5.3 The include file*

The output file dmac. igen.h contains function prototypes, macros structures and other code required by the C files. This file does not normally require editing, so will be overwritten each time *iGen* runs.

#### *5.4 The attributes file*

The output file dmac.attrs.igen.c contains the modelattrs structure that will be interrogated by the simulator when the model is loaded. This file does not normally require editing, so will be overwritten each time *iGen* runs.

#### *5.5 The macros file*

The output file dmac.igen.macros.h contains C macros defining register offsets and bit fields. This is not required by the model but can be included in the user's peripheral driver code. This file does not normally require editing, so will be overwritten each time *iGen* runs.

## *5.6 Adding a standard header*

Some organizations require each source file to begin with a Copyright message. Text can be prepended to all generated files using --userheader.

```
shell> igen.exe --batch
                         dmac.tcl \qquad \qquad \backslash --writec dmac \ 
     --userheader company.header.h
```
## *5.7 Building with standard Makefile.pse*

The file, Makefile.pse, is provided as part of the Imperas environment.

This will:

- 1) Generate the peripheral template from an iGen TCL file called pse.tcl
- 2) Compile and link the peripheral model, creating the executable pse.pse

## **6 Examples**

Writing behavioral C code for a peripheral model is discussed in *The Imperas Peripheral Modeling Guide.* 

A set of examples that use iGen are available in *\$IMPERAS\_HOME/Examples/Models/Peripherals/creatingDMAC.* 

The directory *4.interrupt* which contains the complete model:

#### *6.1 pse.tcl*

The TCL script that generates the model. The model name *dmac* is used to create other file names.

#### *6.2 pse.igen.stubs*

The user (stubs) file, generated by *iGen* in the example, but replaced by the completed file *dmac.user.c*

#### *6.3 dmac.user.c*

The user-modified file containing the filled-out stubs functions.

#### *6.4 pse.igen.c*

The main file, generated by *iGen*, which constructs the model.

#### *6.5 pse.igen.h*

The include file, generated by *iGen*, used by the other C files.

#### *6.6 pse.attrs.igen.c*

The interface specification file, generated by *iGen*, which contains the attributes table to be interrogated by the simulator when it loads the model.

#### *6.7 pse.macros.igen.h*

The macros file, generated by *iGen*, contains macros which define the relative addresses of registers and bit positions in the registers. It is not used by the model but can useful when writing applications that use this device.

## **7 The SystemC (TLM) Interface**

OVP models can be used in a SystemC TLM environment (see OVPsim\_Using\_OVP\_Models\_in\_SystemC\_TLM2.0\_Platforms).

An interface is required to connect each peripheral model to SystemC TLM2.0.

*iGen* can generate this interface; TLM interfaces shipped with the Imperas products are generated by *iGen*.

```
As an example, refer to the file: 
ImperasLib/source/national.ovpworld.org/peripheral/16450/1.0/tlm/pse.igen.hpp
```

```
The interface is a specialization of the classes defined in: 
ImperasLib/source/ovpworld.org/modelSupport/tlmPeripheral/1.0/tlm/tlmPeripheral.hpp
```
It is implemented in a class with the same name as the peripheral model, Uart16450 in this example. This class inherits tlmPeripheral which uses the OVP OP API to create and connect the peripheral model instance.

![](_page_21_Picture_153.jpeg)

Here are the main classes used in the TLM interface:

The tlm analysis port is used is preference to sc signal because changes are propagated immediately rather than by the SystemC scheduler. To connect to sc\_signal an interface class (not supplied) will be required.

#### *7.1 Creating the peripheral model SystemC interface*

Thee are two methods of creating an interface; from the compiled model executable or from a TCL specification. The former is preferred for two reasons;

- The C code of the model might not conform to the original TCL specification the code can be edited.
- The C code of the model can be written to change the interface according to model parameters set by the platform in the model instance. For example a parameter inputs could be used to control the number of input nets in the instance. The TLM interface must match the interface presented by the specific instance of the model.

If the user's design flow does not have these issues then either method can be used.

#### **7.1.1 Creating the interface from the model**

This example uses a pre-compiled peripheral model. iGen loads the model, interrogates its interface then writes the C++ file (In this example it first prepends the company copyright notice).

```
shell> igen.exe
 --modelfile /home/user/bin/pse.pse
 --writetlm pse.hpp
 -–userheader company.header
```
Alternatively, if the model is stored in the VLNV library, it can be specified by VLNV. In this example the model parameter uart16550 is set true. In this case the parameter changes the model behaviour but does not change the interface. Note that the parameter value is included in the generated interface to ensure the model is used in the same way as when the wrapper was generated

```
shell> igen.exe
  --modelname 16450 \ 
  --modelvendor national.ovpworld.org \ 
  --modellibrary peripheral \ 
 --modelversion 1.0
  --setparameter uart16550=1 \ 
 --writetlm pse.hpp
```
Here is some of the output:

The model requires the peripheral base class and because it uses both net and bus interfaces, the tlmNetPort and tlmBusPort headers are required:

```
#include "ovpworld.org/modelSupport/tlmPeripheral/1.0/tlm/tlmPeripheral.hpp"
#include "ovpworld.org/modelSupport/tlmBusPort/1.0/tlm/tlmBusPort.hpp" 
#include "ovpworld.org/modelSupport/tlmNetPort/1.0/tlm/tlmNetPort.hpp"
```
The body of the output is the specific peripheral class with the same name ass the model, limited by C++ rules. The class includes an instance of the wrapped model, bus and net port instances matching the ports in the model. The constructor set the name and VLNV of the model instance then initializes the ports. The instance name will be passed from the platform that instances this wrapped model.

```
class _16450 : public tlmPeripheral 
{ 
  private: 
     params paramsForPeripheral(){ 
        params p; 
         p.set("uart16550", (Bool)1); 
        return p; 
     } 
     const char *getModel() { 
        return opVLNVString ( 
             NULL, 
              "national.ovpworld.org", 
             "peripheral",
```

```
 "16450", 
              "1.0", 
             OP_PERIPHERAL, 
1 - 1 ); 
     } 
   public: 
     tlmBusSlavePort bport1; 
     tlmNetOutputPort intOut; 
     _16450(tlmModule &parent, sc_module_name name) 
         : tlmPeripheral(parent, getModel(), name, paramsForPeripheral()) 
          , bport1(parent, this, "bport1", 0x8) 
          , intOut(parent, this, "intOut") 
     { 
     } 
}; /* class _16450 */
```
#### **7.1.2 Creating the interface from TCL**

This example uses TCL to create the interface. Obviously the same TCL must be used to create the model template, then the interface in the C code must not be changed.

```
shell> igen.exe
  --batch pse.tcl \ 
--writetlm pse.hpp
```
##